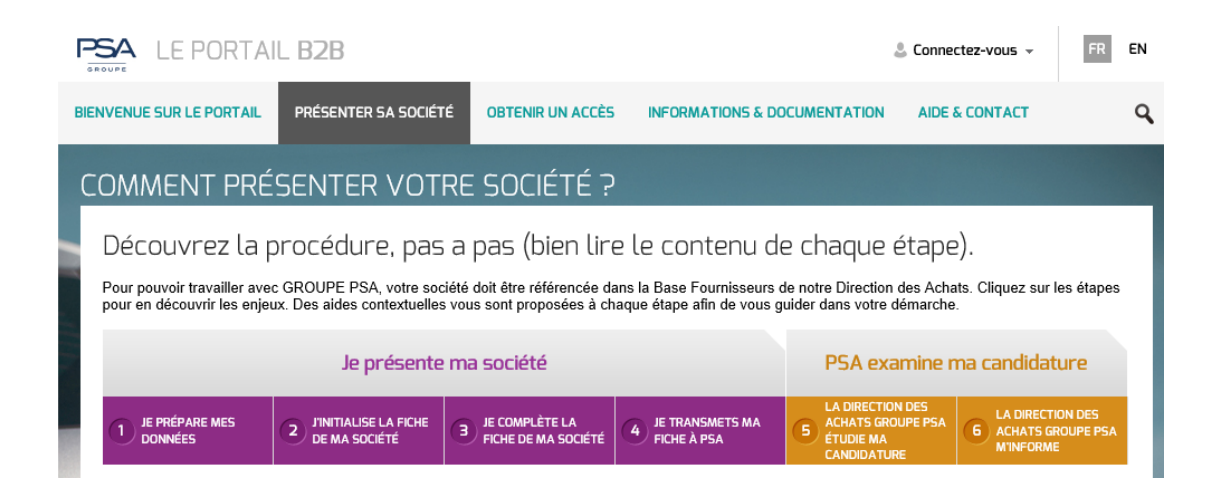

# **Apresentar sua empresa**

Como apresentar sua empresa?

Descubra o procedimento passo a passo (ler cuidadosamente o conteúdo de cada etapa).

Para poder trabalhar com o Groupe PSA, a sua empresa precisa estar devidamente cadastrada na base de dados de fornecedores de nossa Direção de Compras (Base Fornecedores). Clique em cada uma das etapas embaixo para mais detalhes. Em cada etapa você encontrará ajuda e uma guia contextualizada.

# **Apresentando minha empresa**

1 Preparação de dados

Etapa 1: Preparação de dados

Para ter certeza que uma empresa terá um único registro na Base de Fornecedores, o GROUPE PSA utiliza como referência a base de dados internacionais de Dun & Bradstreet (você pode consultar o espaço dedicado no site da DNB).

O organismo DNB tem um sistema de numeração internacional (Data Universal Numbering System, ou D-U-N-S® Number) que identifica de maneira única cada entidade de uma empresa dependendo de sua localização.

Uma vez que o número D-U-N-S® é atribuído, ele não pode ser reutilizado por outra empresa.

O D-U-N-S® Number associado à sua empresa será então uma informação necessária para poder iniciar o processo de cadastro da sua empresa com o Groupe PSA (Etapa 2).

Outras informações legais ou que tenham caráter de identificação de sua empresa serão igualmente pedidos durante o processo de apresentação e cadastro da sua empresa:

- O número de registro nacional / fiscal de sua empresa (CNPJ)

- Uma cópia de um documento que confirme a existência legal ou jurídica de sua empresa. O documento deverá incluir:

- o nome de sua empresa
- o número de registro (nacional e/ou fiscal) CNPJ
- o endereço da sede de sua empresa

Aqui alguns exemplos de documentos aceitados:

•extrato do registro de comercio

•extrato do registro de empresas

•extrato fiscal

•ato notarial

Pense por favor a obter essas informações e documentos antes de iniciar o processo.

2 Inicialização do Cadastro de minha empresa

Etapa 2: Eu Inicializo a ficha de minha empresa

Nessa etapa você vae inicializar uma ficha para informar à Direção de Compras do GROUPE PSA todos os dados necessários para poder cadastrar sua empresa.

Você deve imperativamente ter um D-U-N-S® Number para sua empresa para poder dar início a essa etapa.

O seu endereço de e-mail será seu identificador de utilizador (user ID) para poder completar e modificar sua ficha (Etapa 3) antes de tê-la transferida ao Groupe PSA (Etapa 4), e você definirá a sua senha para essa etapa.

Assim que você clique no link "Seguinte", sua ficha será ativada, e você receberá a confirmação de seus parâmetros de autenticação por e-mail, ao endereço indicado na primeira tela.

Quando você tenha a sua ficha empresa inicializada, ela será accessível por um período de 3 meses.

Caso os 3 meses passarem, e a ficha não tenha sido completada e transmitida à Direção de Compras do GROUPE PSA, então ela será eliminada da Base de Fornecedores.

Entretanto, você poderá inicializar uma nova ficha, mas tarde se for necessário.

Etapa 3: Completando a ficha da minha empresa

Você pode começar a completar as informações da sua empresa assim que inicializar a sua ficha, ou voltar para o site, mas tarde, e continuar noutro momento.

A ficha será possivelmente o seu primer contato com a Direção de Compras do GROUPE PSA: não duvide em brindar a máxima quantidade de informações, indicar os contatos úteis, incluir uma apresentação de sua empresa (atividade, principais clientes, sucursais geográficas, os números clave, etc…).

Em cada folha, os campos obrigatórios estão marcados com um pequeno asterisco vermelho.

Ponha especial atenção a folha "Família": você poderá indicar à Direção de Compras do GROUPE PSA sobre qual perímetro (peças, materiais ou outras prestações) sua empresa propõe seus serviços. Uma boa seleção nas Famílias de Compra na lista proposta, contribuirá ao sucesso do seu processo. Essa informação permitirá orientar a sua ficha às equipes de Compras adequadas.

Seja então cuidadoso na sua seleção, e escolher somente o justo e necessário, que seja adequado a sua empresa...

Etapa 4: Eu transmito minha ficha ao Groupe PSA

A sua ficha é completa?

Você pode transmiti-la à Direção de Compras do GROUPE PSA.

Você receberá uma confirmação por e-mail.

A partir de esse momento, você não tem mais acesso a sua ficha e seu identificador e senha ficam inativos.

As áreas de Compras em relação com as famílias de Compra indicadas na sua ficha na Etapa 3, tem agora sua ficha a disposição e podem entrar em contato com você caso estiverem interessadas, para obter maiores informações.

# **A PSA examina minha aplicação**

Etapa 5: A Direção de Compras do GROUPE PSA estuda minha aplicação

A sua ficha mudou de estado na Base de Fornecedores do GROUPE PSA : ela faz parte dos «prospectos », e as Áreas de Compras adequadas tem a possibilidade de confirmar ou invalidar a aplicação de sua empresa para o perímetro de sua responsabilidade.

Depois da transmissão da sua ficha, uma nova solicitação será feita automaticamente aos 6 meses a cada Área de Compras envolvida, caso nenhuma tenha dado uma resposta (confirmação ou invalidação) a sua aplicação.

ATENCAO: Os fornecedores inscritos na Base Fornecedores não são sistematicamente referenciados. A referência duma nova empresa faz parte da gestão do painel de fornecedores, atividade de completa responsabilidade das Áreas de Compras envolvidas. Cada aplicação é tratada caso por caso por parte dos compradores, quando eles tiverem uma necessidade operativa.

Etapa 6: A Direção de Compras do GROUPE PSA me informa

Caso uma área de Compras decida incluir sua empresa no seu painel, então ela pedirá que sua empresa seja referenciada, com um workflow interno no GROUPE PSA.

Um COFOR (COdigo FORnecedor) será atribuído a sua empresa, e isso permitirá de inclui-la de maneira única nos sistemas de informação do GROUPE PSA, e de ser utilizado no processo de Compra.

O COFOR será informado a você pelo comprador que solicite a referência de sua empresa no painel.

A atribuição do Código de Fornecedor não dará acesso ao Portal B2B GROUPE PSA.

Para ter esse acesso consulte o menu "OBTER UM ACESSO".

Se sua empresa, depois de um prazo de 8 meses de ter transmitida sua ficha, não é considerada por nenhuma área de Compras, então você será informado por e-mail.

Nesse caso a ficha de sua empresa será eliminada da Base de Fornecedores do GROUPE PSA.

# **Ajuda**

Para pedir um D-U-N-S® Number : consulte o espaço dedicado no site DNB, comece por escolher seu pais na lista proposta no encabeçado do site. Você será automaticamente dirigido ao site correspondente a seu país.

Você tem uma pergunta? Contate a assistência do Portail B2B.

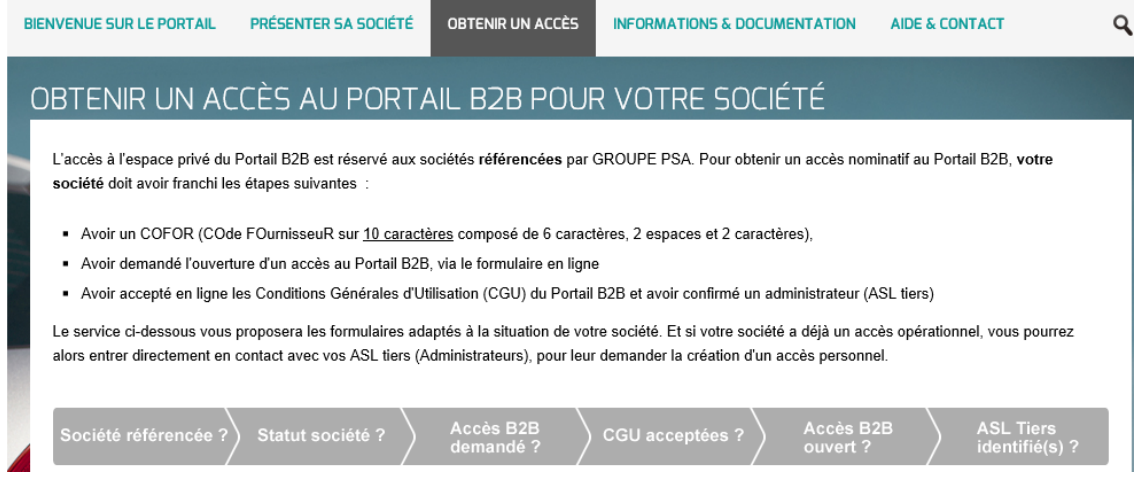

# OBTER UM ACESSO

OBTER UM ACESSO AO PORTAL B2B PARA SUA EMPRESA

O acesso ao espaço privado do Portal B2B é limitado as empresas que já foram referenciadas pelo GROUPE PSA. Para obter um acesso nominativo ao Portal B2B, sua empresa deve ter passado as etapas seguintes:

- Ter um COFOR (COdigo FOrnecedor com 10 caracteres, composto de 6 caracteres, 2 espaços em branco, e 2 caracteres finais),

- Ter solicitado um acesso ao Portal B2B, com o formulário on-line,

- Ter aceitado on-line as Condições Gerais de Utilização (CGU) do Portal B2B e ter confirmado um administrador (ASL).

O serviço aqui embaixo propõe para você uns formulários adaptados à situação de sua empresa. E si sua empresa já tem um acesso em funcionamento, você poderá então contatar diretamente o seu ASL (Administrador), para pedir pare ele a criação de um acesso pessoal.

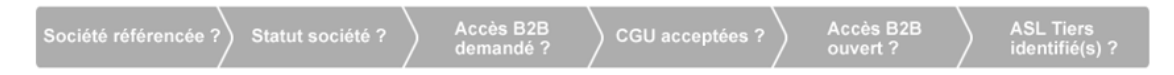

Empresa referenciada? > Estado da sua empresa? > Acesso B2B pedido? > CGU aceitadas > Acesso B2B operativo? > ASL identificado?

Indicando no formulário ao lado o seu COFOR (os 6 primeiros caracteres do COFOR) e o código sitio (os 2 últimos caracteres do COFOR), você poderá saber em qual das etapas sua empresa é, e o que tem que fazer para poder passar na etapa seguinte, caso o processa ainda não esteja terminado.

\* : O COFOR (6 primeiros caracteres) é obrigatório. Si o Código Sitio não é indicado, o analise será feito sobre o COFOR da sede de sua empresa.

Indique aqui o seu:

COFOR \* Código Site

Eu não conheço o COFOR da minha empresa

Começar o analise